## Using an SQLite Database

In this tutorial we will see how to populate spinner data from an SQLite Database.

**Step 1**: Create new project in Eclipse IDE by going to **File -> Android Project** and fill the required details. Call the project **Database** or another name of your choice.

## **Creating the SQLite Database Handler Class**

**Step 2**: Create a new class file and name it as **DatabaseHandler.java**. This SQLite handler class has following primary function to handle database operations.

Open your SQLite handler class (**DatabaseHandler.java**) file and paste the following code:

```
import java.util.ArrayList; 
import java.util.List; 
import android.content.ContentValues; 
import android.content.Context; 
import android.database.Cursor; 
import android.database.sqlite.SQLiteDatabase; 
import android.database.sqlite.SQLiteOpenHelper; 
public class DatabaseHandler extends SQLiteOpenHelper { 
     // Database Version
     private static final int DATABASE_VERSION = 1; 
     // Database Name
     private static final String DATABASE_NAME = 
"spinnerExample"; 
     // Labels table name
     private static final String TABLE_LABELS = "labels"; 
     // Labels Table Columns names
     private static final String KEY_ID = "id"; 
     private static final String KEY_NAME = "name"; 
     public DatabaseHandler(Context context) {
```

```
 super(context, DATABASE_NAME, null, 
DATABASE_VERSION); 
     } 
     // Creating Tables
     @Override
     public void onCreate(SQLiteDatabase db) { 
         // Category table create query
        String CREATE CATEGORIES TABLE = "CREATE TABLE " +
TABLE_LABELS + "("
                  + KEY_ID + " INTEGER PRIMARY KEY," + 
KEY NAME + " TEXT)";
       db.execSQL(CREATE CATEGORIES TABLE);
     } 
     // Upgrading database
     @Override
     public void onUpgrade(SQLiteDatabase db, int
oldVersion, int newVersion) { 
         // Drop older table if existed
         db.execSQL("DROP TABLE IF EXISTS " + TABLE_LABELS); 
         // Create tables again
         onCreate(db); 
     } 
     /**
      * Inserting new label into labels table
     \star \star /
     public void insertLabel(String label){ 
         SQLiteDatabase db = this.getWritableDatabase(); 
         ContentValues values = new ContentValues(); 
         values.put(KEY_NAME, label); 
         // Inserting Row
         db.insert(TABLE_LABELS, null, values); 
         db.close(); // Closing database connection
     } 
     /**
      * Getting all labels
      * returns list of labels
      * */
     public List<String> getAllLabels(){ 
         List<String> labels = new ArrayList<String>();
```

```
 // Select All Query
         String selectQuery = "SELECT * FROM " + 
TABLE_LABELS; 
         SQLiteDatabase db = this.getReadableDatabase(); 
         Cursor cursor = db.rawQuery(selectQuery, null); 
         // looping through all rows and adding to list
         if (cursor.moveToFirst()) { 
             do { 
                 labels.add(cursor.getString(1));
              } while (cursor.moveToNext()); 
 } 
         // closing connection
         cursor.close(); 
         db.close(); 
         // returning labels
         return labels; 
     } 
}
```
## **Creating Spinner Dropdown**

**Step 3**: Open your **activity\_main.xml** and create a spinner dropdown using following xml code. In the following code a simple form is created with an EditText and a Spinner.

```
<?xml version="1.0" encoding="utf-8"?>
<LinearLayout
xmlns:android="http://schemas.android.com/apk/res/android"
     android:layout_width="fill_parent"
     android:layout_height="fill_parent"
     android:orientation="vertical" >
    \langle!-- Label -->
     <TextView
         android:layout_width="fill_parent"
         android:layout_height="wrap_content"
         android:text="Add New Label"
         android:padding="8dip" />
```

```
\langle!-- Input Text -->
     <EditText android:id="@+id/input_label"
         android:layout_width="fill_parent"
         android:layout_height="wrap_content"
         android:layout_marginLeft="8dip"
         android:layout_marginRight="8dip"/>
    \langle!-- Add Button -->
     <Button android:id="@+id/btn_add"
         android:layout_width="wrap_content"
         android:layout_height="wrap_content"
         android:text="Add Label"
         android:layout_marginLeft="8dip"
         android:layout_marginTop="8dip"/>
     <!-- Select Label -->
     <TextView
         android:layout_width="fill_parent"
         android:layout_height="wrap_content"
         android:text="Select Label"
         android:padding="8dip" />
     <!-- Spinner Dropdown -->
     <Spinner
         android:id="@+id/spinner"
         android:layout_width="fill_parent"
         android:layout_height="wrap_content"
         android:layout_marginTop="20dip"
         android:layout_marginLeft="8dip"
         android:layout_marginRight="8dip"
     />
</LinearLayout>
```
**Step 4:** Open your main activity class and try the following code.

- **loadSpinnerData()** is called on **onCreate()** method to load the spinner data from SQLite database
- Once Add button is clicked, new label is inserted into database.
- After new label inserted into database, again **loadSpinnerData()** is called to load the spinner with newly added data from SQLite database

Paste the following code into your main\_activity class:

import java.util.List; import android.app.Activity; import android.content.Context; import android.os.Bundle; import android.view.View; import android.view.inputmethod.InputMethodManager; import android.widget.AdapterView; import android.widget.AdapterView.OnItemSelectedListener; import android.widget.ArrayAdapter; import android.widget.Button; import android.widget.EditText; import android.widget.Spinner; import android.widget.Toast;

public class MainActivity extends Activity implements OnItemSelectedListener {

 // Spinner element Spinner spinner;

 // Add button Button btnAdd;

 // Input text EditText inputLabel;

 @Override public void onCreate(Bundle savedInstanceState) { super.onCreate(savedInstanceState); setContentView(R.layout.activity\_main);

 // Spinner element spinner = (Spinner) findViewById(R.id.spinner);

 // add button  $btnAdd = (Button) findViewById(R.id.btn.add);$ 

 // new label input field  $inputLabel = (Edit Text) findViewById(R.id.input label);$ 

 // Spinner click listener spinner.setOnItemSelectedListener(this);  // Loading spinner data from database loadSpinnerData();

```
 /** 
      * Add new label button click listener 
      * */ 
     btnAdd.setOnClickListener(new View.OnClickListener() { 
        @Override 
        public void onClick(View arg0) { 
         String label = inputLabel.getText().toString();
         if (label.trim().length() > 0) {
             // database handler 
             DatabaseHandler db = new DatabaseHandler( 
                  getApplicationContext()); 
             // inserting new label into database 
             db.insertLabel(label); 
             // making input filed text to blank 
             inputLabel.setText(""); 
             // Hiding the keyboard 
             InputMethodManager imm = (InputMethodManager) 
getSystemService(Context.INPUT_METHOD_SERVICE); 
             imm.hideSoftInputFromWindow(inputLabel.getWindowToken(), 0); 
             // loading spinner with newly added data 
             loadSpinnerData(); 
           } else { 
             Toast.makeText(getApplicationContext(), "Please enter label name", 
                  Toast.LENGTH_SHORT).show(); 
           } 
        } 
     }); 
   } 
   /** 
    * Function to load the spinner data from SQLite database 
    * */ 
   private void loadSpinnerData() { 
     // database handler 
    DatabaseHandler db = new DatabaseHandler(getApplicationContext());
```

```
 // Spinner Drop down elements 
    List<String> lables = db.getAllLabels();
     // Creating adapter for spinner 
     ArrayAdapter<String> dataAdapter = new ArrayAdapter<String>(this, 
         android.R.layout.simple_spinner_item, lables);
     // Drop down layout style - list view with radio button 
     dataAdapter 
.setDropDownViewResource(android.R.layout.simple_spinner_dropdown_item); 
     // attaching data adapter to spinner 
     spinner.setAdapter(dataAdapter); 
   } 
   @Override 
   public void onItemSelected(AdapterView<?> parent, View view, int position, 
       long id) \{ // On selecting a spinner item 
     String label = parent.getItemAtPosition(position).toString(); 
     // Showing selected spinner item 
     Toast.makeText(parent.getContext(), "You selected: " + label, 
          Toast.LENGTH_LONG).show(); 
   } 
   @Override 
   public void onNothingSelected(AdapterView<?> arg0) { 
     // TODO Auto-generated method stub 
   }
```
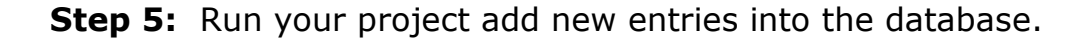

}